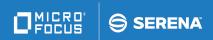

# Change Man® ZDD

**Edit Reference Card** 

© Copyright 2008-2020 Micro Focus or one of its affiliates.

The only warranties for products and services of Micro Focus and its affiliates and licensors ("Micro Focus") are set forth in the express warranty statements accompanying such products and services. Nothing herein should be construed as constituting an additional warranty. Micro Focus shall not be liable for technical or editorial errors or omissions contained herein. The information contained herein is subject to change without notice.

Contains Confidential Information. Except as specifically indicated otherwise, a valid license is required for possession, use or copying. Consistent with FAR 12.211 and 12.212, Commercial Computer Software, Computer Software Documentation, and Technical Data for Commercial Items are licensed to the U.S. Government under vendor's standard commercial license.

Product version: 8.2 Patch 3 Publication date: March 2020

# **Cursor Movement**

| Left arrow   | Cursor left            |
|--------------|------------------------|
| Right arrow  | Cursor right           |
| Up arrow     | Cursor up              |
| Down arrow   | Cursor down            |
| Ctrl + Home  | Top of file            |
| Ctrl + End   | Bottom of file         |
| Alt + Home   | Top of window          |
| Alt + End    | Bottom of window       |
| Home         | Beginning of line      |
| End          | End of line            |
| PgUp         | Page up                |
| PgDn         | Page down              |
| Ctrl + PgUp  | Page left              |
| Ctrl + PgDn  | Page right             |
| Ctrl + Up    | Scroll up (one line)   |
| Ctrl + Down  | Scroll down (one line) |
| Ctrl + Left  | Previous word          |
| Ctrl + Right | Next word              |
| Tab          | Next tab stop          |
| Shift + Tab  | Previous tab stop      |

## **Deleting Text**

| Del                | Delete char under cursor       |
|--------------------|--------------------------------|
| Backspace          | Delete char before cursor      |
| Ctrl + Shift + Del | Delete word to left of cursor  |
| Ctrl + Del         | Delete word to right of cursor |
| Alt + Del          | Delete to end of line          |
| Ctrl + D           | Delete line                    |

### **Inserting Text**

| Ins                  | Insert/overwrite toggle |
|----------------------|-------------------------|
| Enter                | Insert a line           |
| Ctrl + Enter         | Insert blank line above |
| Ctrl + Shift + Enter | Insert blank line below |

### Searching

| Ctrl + F   | Find                     |
|------------|--------------------------|
| Ctrl + H   | Replace                  |
| F3         | Find next occurrence     |
| Shift + F3 | Find previous occurrence |

## Selection

| Ctrl + K                               | Start or end character selection        |
|----------------------------------------|-----------------------------------------|
| Ctrl + L                               | Start or end line selection             |
| Ctrl + B                               | Start or end block selection            |
| Ctrl + W                               | Select word                             |
| Ctrl + A                               | Select all                              |
| F5                                     | Deselect                                |
| Backspace                              |                                         |
| Del                                    | Delete selection                        |
| Tab                                    | Indent selection                        |
| Shift + Tab                            | Unindent selection                      |
| F7                                     | Shift selection left                    |
| F8                                     | Shift selection right                   |
| Shift + <cursor keys=""></cursor>      | Start or extend char/stream selection   |
| Double-Click                           | Select word                             |
| Triple-Click                           | Select line                             |
| Click & Drag                           | Start character selection (text window) |
| Start line selection (line number bar) |                                         |
| Right-Click & Drag                     | Start block selection                   |
| Triple-Click & Drag                    | Start line selection                    |
| Shift + Click                          | Extend selection                        |
| Ctrl + Right-Click                     | Move selection to cursor                |
| Ctrl + Shift + Right-Click             | Copy selection to cursor                |

# Clipboard

| Ctrl + C<br>Ctrl + Ins  | Copy selection to clipboard<br>Copy line, if no selection |
|-------------------------|-----------------------------------------------------------|
| Ctrl + V<br>Shift + Ins | Paste                                                     |
| Ctrl + X<br>Shift + Del | Cut selection Cut line, if no selection                   |

# Windowing

| Ctrl + Tab<br>Ctrl + F6 | Next window                |
|-------------------------|----------------------------|
| Ctrl + Shift + Tab      | Previous window            |
| F6                      | Next split window pane     |
| Shift + F6              | Previous split window pane |
| Ctrl + F4               | Close window               |
| Ctrl + T                | Split window               |
| Ctrl + G                | New vertical tab group     |
| Ctrl + Shift + G        | New horizontal tab group   |
| Ctrl + M                | Move to next tab group     |
| Ctrl + Shift + M        | Move to previous tab group |
| Ctrl + Alt + Enter      | Toggle full screen mode    |

### **Files**

| Ctrl + S         | Save file                 |
|------------------|---------------------------|
| Ctrl + Alt + S   | Save file as another name |
| Ctrl + Shift + S | Save all                  |
| Ctrl + O         | Open file                 |

### **Bookmarks**

| Ctrl + F2  | Toggle bookmark   |
|------------|-------------------|
| Shift + F2 | Previous bookmark |
| F2         | Next bookmark     |

### **Miscellaneous**

| F1                      | Help          |
|-------------------------|---------------|
| Alt + F4                | Exit          |
| Ctrl + Z                |               |
| Alt + Backspace         | Undo          |
| Ctrl + Y                |               |
| Alt + Shift + Backspace | Redo          |
| Ctrl + P                | Print         |
| Ctrl + U                | Lower case    |
| Ctrl + Shift + U        | Upper case    |
| F7                      | Shift left    |
| F8                      | Shift right   |
| F4                      | Set change ID |
| Shift + F4              | Set template  |